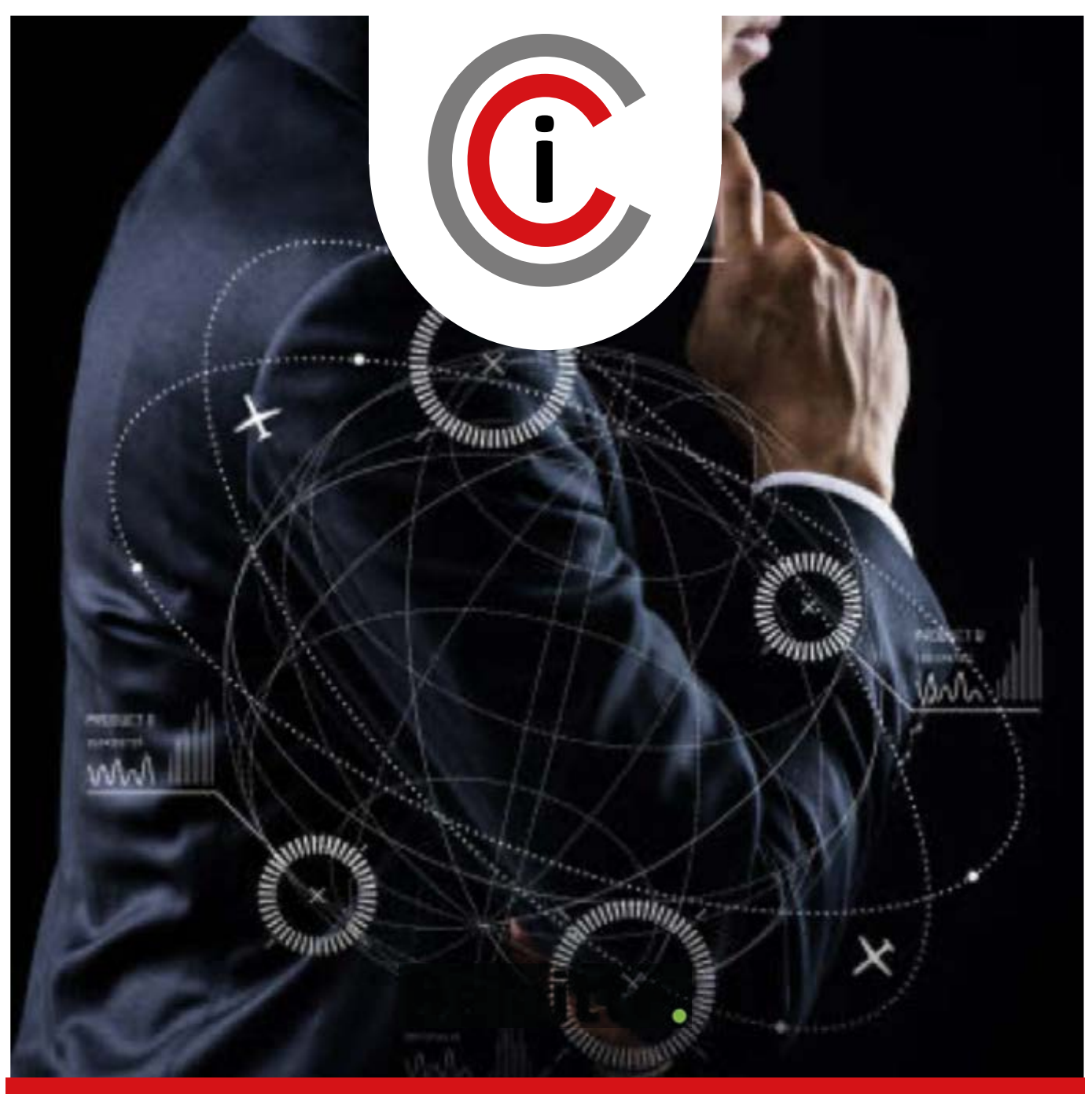

### IN D USTRIAL CYB ERSECURITY CEN TER

EDI TI ON 2 0 2 1

# RECIN USER MANUAL

 $\blacksquare$   $\blacksquare$   $\blacks$ 

IEC-62443 SECURITY LEVEL STANDARDS

-- 0 | | 0 | 1

\_\_\_

## Industrial Cybersecurity Center

The Industrial Cybersecurity Center (CCI) is an independent, non-profit organization whose mission is to promote and contribute to the improvement of Industrial Cybersecurity, in a context in which organizations in sectors such as manufacturing and energy play a critical role in the construction of today's society, as pillars of the welfare state. the construction of today's society, as pillars of<br>the welfare state.<br>The CCI meets this challenge through the

development of research and generation of opinion, elaboration and publication of studies and tools, and exchange of information and knowledge, on the influence of both technologies, including their processes and practices, and individuals, on the risks - and their management - arising from the integration of industrial processes and infrastructures in Cyberspace. analysis,

Today, CCI is the ecosystem and meeting point for private and public entities and professionals affected, concerned or involved in Industrial Cybersecurity; it is also the Spanish Spanish-speaking reference for the exchange of experiences and the dynamization of the sectors involved in this field. al processes and infrastructures in<br>is the ecosystem and meeting point<br>and public entities and professionals<br>oncerned or involved in Industrial

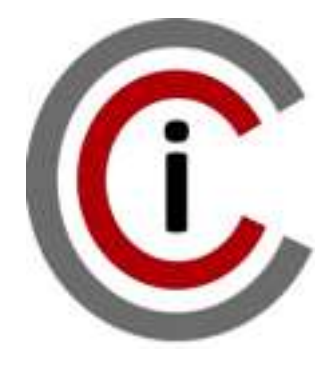

Paseo de las Delicias, 30, 2ª Planta 28045 MADRID Phone: +34 910 910 751 e-mail: info@cci mail: info@cci-es.org www.cci www.cci-es.org

Blog: blog.cci blog.cci-es.org

Twitter: @info\_cci

LinkedIn: www.linkedin.com/in/ centrociberseguridadi ndustrial

#### Index

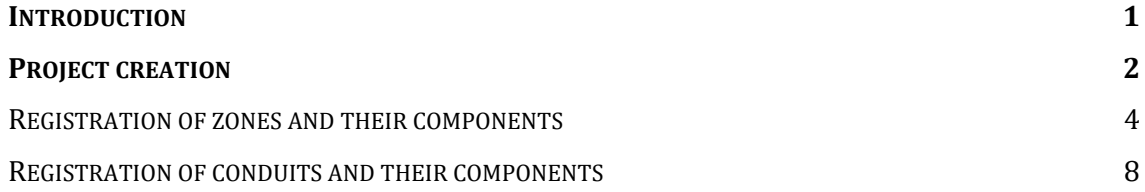

#### Introduction

RECIN is an agile platform to facilitate the incorporation of cybersecurity requirements in RECIN is an agile platform to facilitate the incorporation of cybersecurity requirements<br>industrial projects, both automation and digitalization. It is based on the IEC-62443 star and allows you to define the basic architecture of a project through zones and pipelines, as well as to generate cybersecurity requirements automatically based on the criticality of integrity, availabilityand confidentiality that you can establish for each component of the project's zones and conduits.

To access the RECIN platform, you first need to be registered as a CCI member; you can use<br>the same username and password that you use in the CCI collaborative platform: the same username and password that you use in the CCI collaborative platform : https://www.cci-es.org/colaborativa Access to RECIN via link: https://recin.cci-es.org/

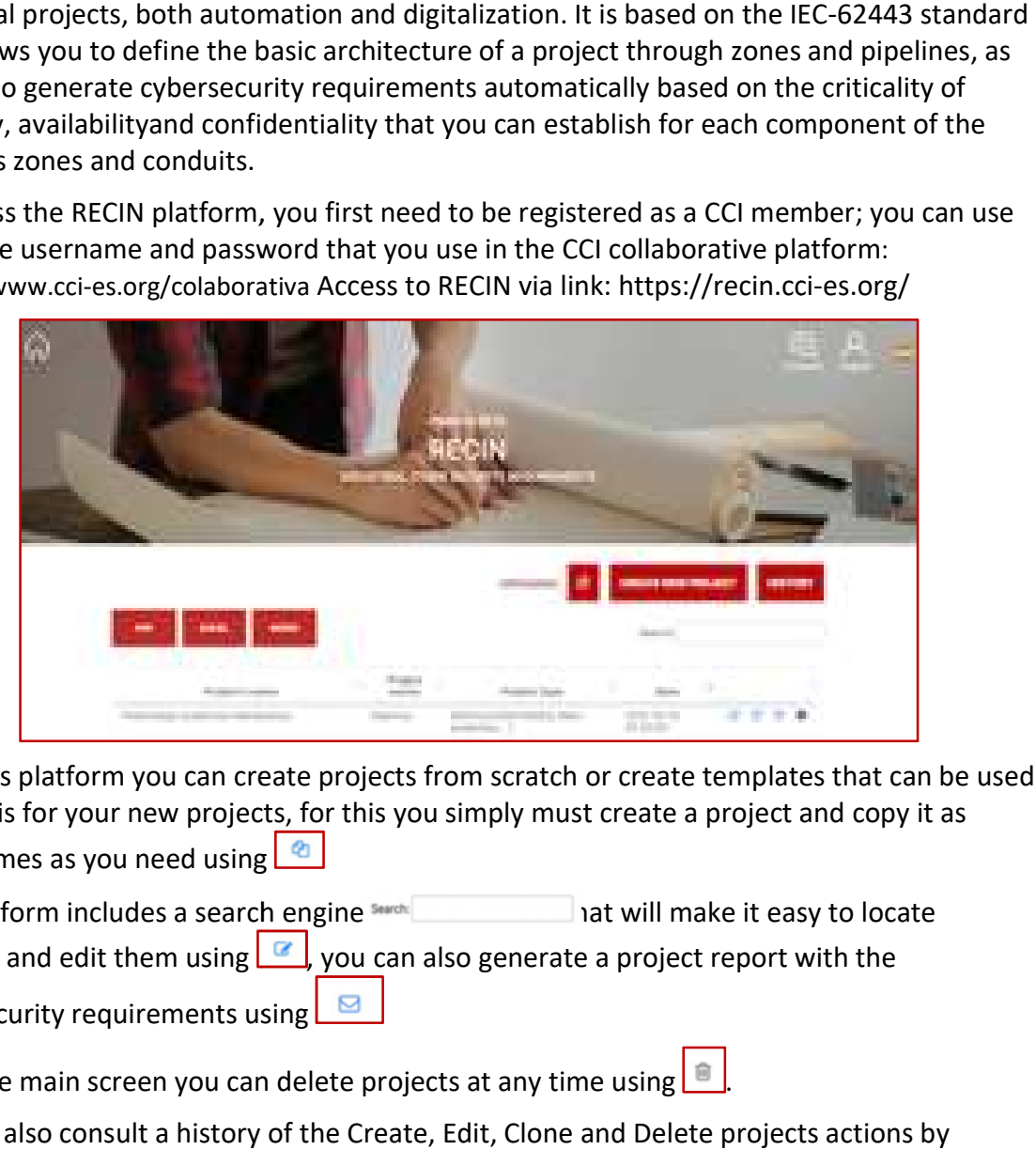

With this platform you can create projects from scratch or create templates that can be used With this platform you can create projects from scratch or create templates that can be<br>as a basis for your new projects, for this you simply must create a project and copy it as many times as you need using

many times as you need using **a subset of the search engine search** at will make it easy to locate The platform includes a search engine search and that will make it easy to locate projects and edit them using  $\Box$ , you can also generate a project report with the cybersecurity requirements using <mark>l</mark>

From the main screen you can delete projects at any time using  $\Box$ .

You can also consult a history of the Create, Edit, Clone and Delete projects actions by

clicking on and you will access:

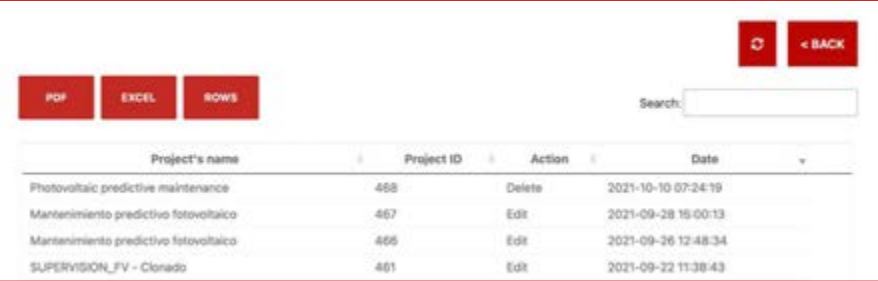

#### Project creation

To create a project, you must use **we can allow a** access the following form:

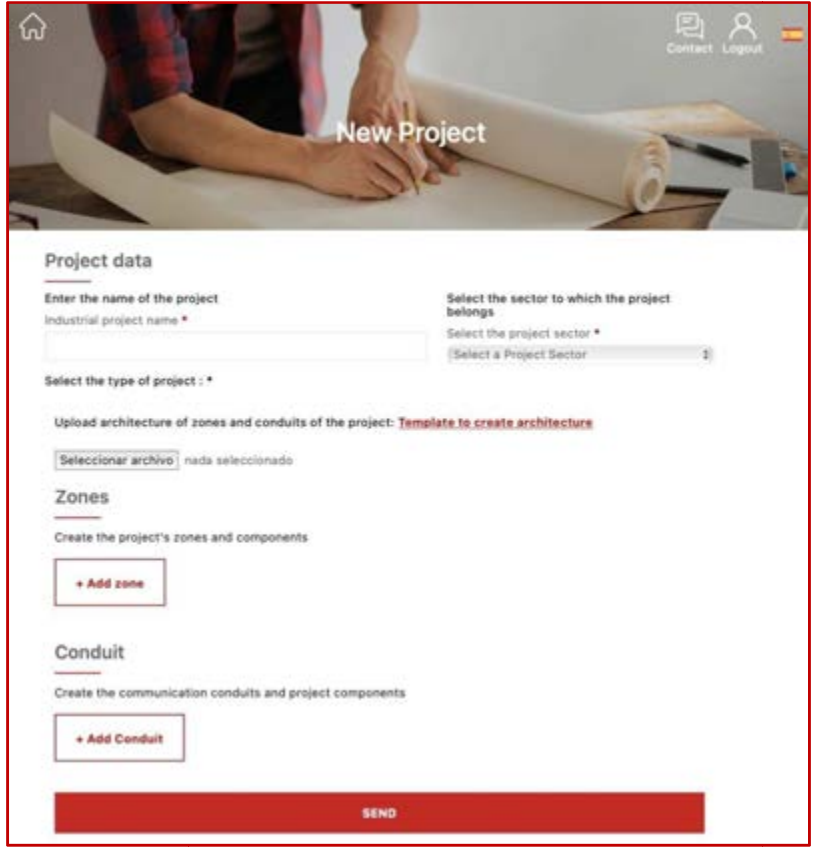

Where you must indicate the name of the project. If you want to create a template, we Where you must indicate the name of the project. If you want to create a template, we<br>recommend that the name of the project begins with "Template - XXX" which will make it easier for you to find templates. Once the name has been indicated, you must select sector to which your project belongs. If the sector of your project does not appear, you must send an email to recin@cci-es.org to indicate your sector and the types of projects you need; you can see types of projects from other sectors. In less than 24 hours we will register your sector and the types of projects and will notify you by email of their incorporation. ates. Once the name has been indicated, you must select the<br>t belongs. If the sector of your project does not appear, you must<br>es.org to indicate your sector and the types of projects you need;<br>is from other sectors. In le to do not the selection of the project, its sector and type you will have to creat<br>entered the projects of the sector of your project does not appear, you m<br>to recin@cci-es.org to indicate your sector and the types of proj

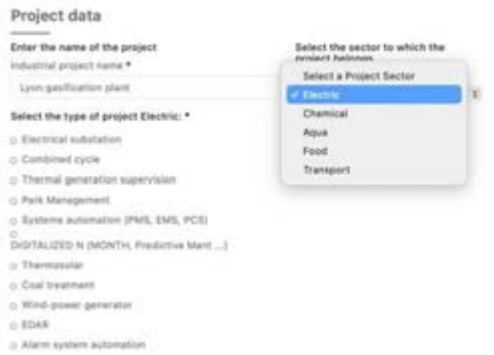

Once you have entered the name of the project, its sector and type, you will have to create a Once you have entered the name of the project, its sector and type, you will have to cr<br>basic architecture that includes zones and conduits of your project and all the types of components. To do so, you have a ppt template that you can download from

Template to create architecture where all the components and examples to prepare the architecture of your project can be found:

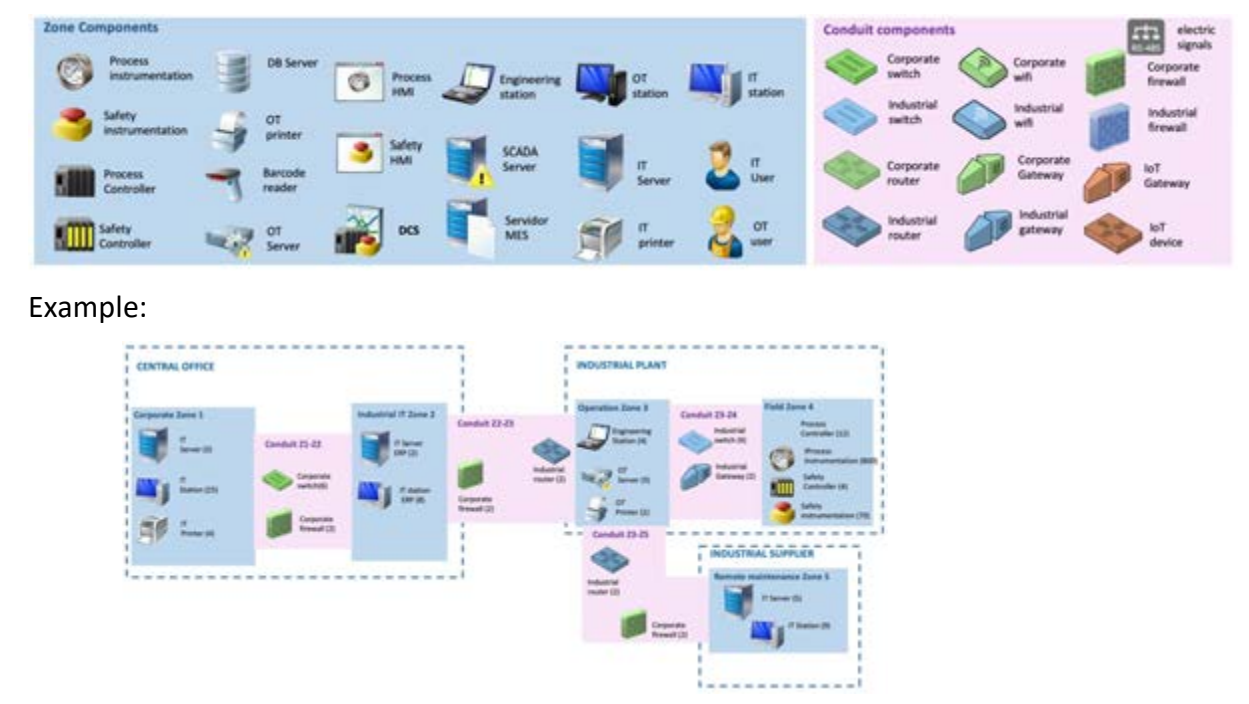

Once you have created the architecture, you must save it as a jpg image file and upload the file using the Select File option.

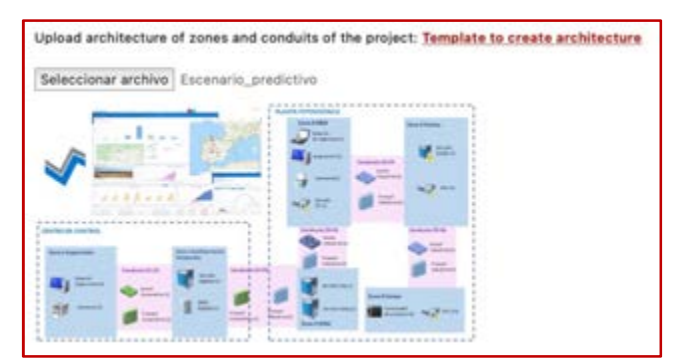

The architecture should group all components into zones and conduits. A zone is a logical or physical grouping of industrial assets, system-type components, which must share the same security requirements. A Conduit is a particular type of zone that groups together communications components that allow data or information to be transmitted between different zones.

Some recommendations when creating the architecture of your project according to the IEC-62443 standard:

• Information systems (IT) components and industrial control systems (OT) components should be grouped in separate areas because the responsibility for them lies in different areas of the organizations, determined by the results of previous risk analyses, and their location is usually different. It is important to understand that the main difference between the two environments is that industrial control systems

have a direct impact on the health of people and the environment and can affect production and corporate image when an incident occurs.

- Assets identified as Safety Instrumented Systems (SIS) must be in separate Zones. SIS by their nature have different security requirements than other components of an industrial control system.
- Assets or devices that are temporarily connected must be separated into distinct Zones. Devices such as maintenance laptops, portable cyber security analysis devices (behavioral analysis tools based on network traffic capture), USB storage devices, among others, are often exposed to a much higher number of threats than those that are permanently inside an area. These devices should therefore be modelled in a separate area. The main reason is that as temporary connection devices, they are also likely to connect to other networks outside the area whose cyber-security requirements do not meet those set for the area.
- Wireless communications should be in one or more areas separate from wired communications. Wireless communications are not controlled by walls or cabinets and therefore have a higher level of exposure than wired communications.

#### Registration of zones and their components

Within the project you will register the zones and their components according to the defined architecture; to do this you must indicate a zone name and select a zone type: the zone types correspond to one or more levels of the Purdue pyramid shown below:

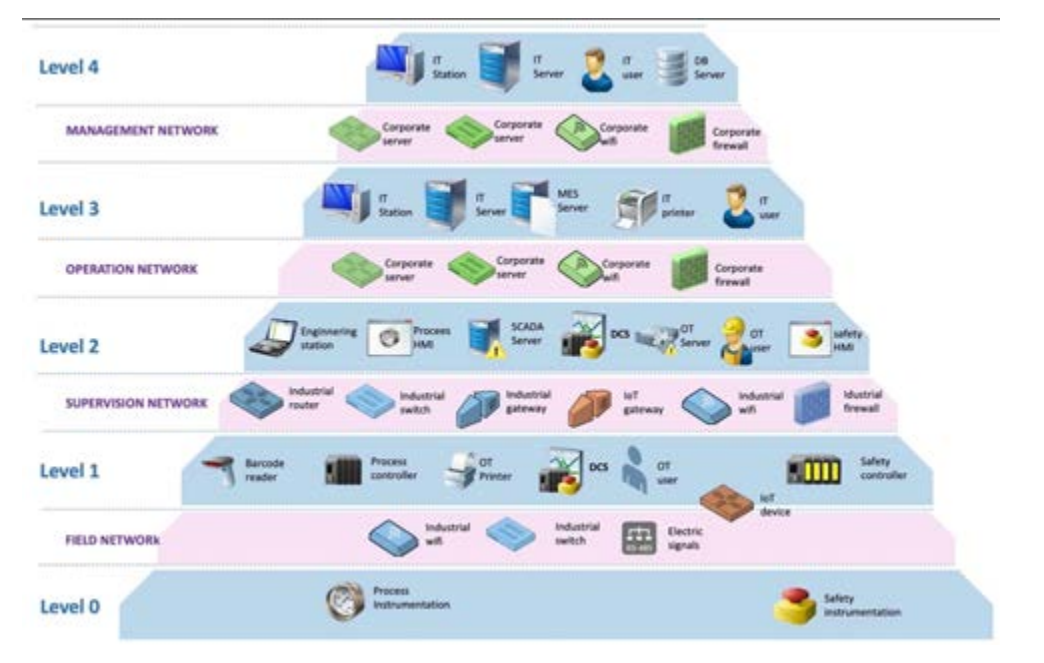

As you can see in the image above, the level 0, contains the sensor and actuator instrumentation type components, both for process and instrumentation. Level 1 contains the control components, such as process or safety controllers like PLCs or RTUs, OT printers or barcode readers, as well as DCS (the control layer of a distributed control system). Level 2 contains the supervisory components, such as HMI, SCADA server, or the supervisory layer of a DC. Level 3 contains operational or optimization components for predictive maintenance, e.g. as MES server or other IT servers or stations. Finally, level 4 contains the information systems components.

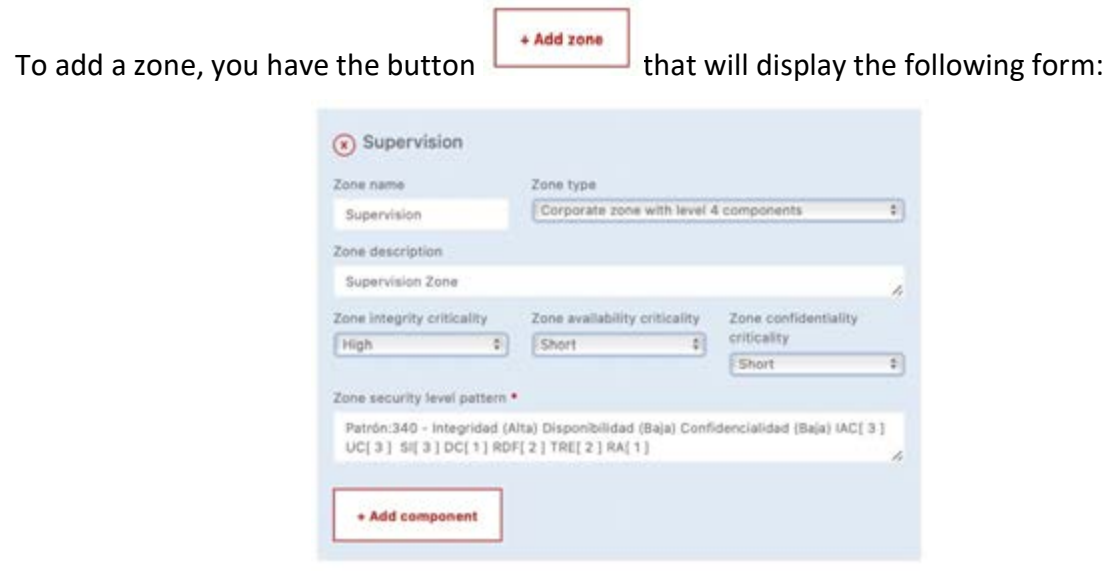

You will need to select the appropriate zone type by selecting one of the 11 zone types:

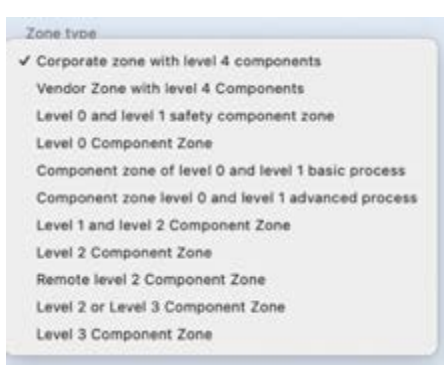

The selection of the zone type will indicate the type of components we will have. Next, you will need to indicate the criticality in terms of loss of integrity, availability and confidentiality of the area, i.e. the impact that the loss of integrity, availability and confidentiality would have. Criticality in these three dimensions will be expressed qualitatively in 4 grades (Low, Medium, High and Very High):

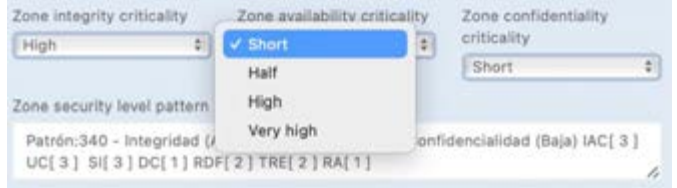

To establish the degree of criticality of loss of each of the dimensions, an impact analysis should be carried out to determine the assessment based on the consequences of the loss of integrity, availability and confidentiality of the area, using a table of assessment criteria, for

example, with criteria of loss of production, cost of recovery, loss of life, loss of image, environmental impact and operational security.

If it is not possible to carry out this risk analysis, we provide an indicative table for each type of area and sector, which has been drawn up based on the criteria of professionals in the sector:

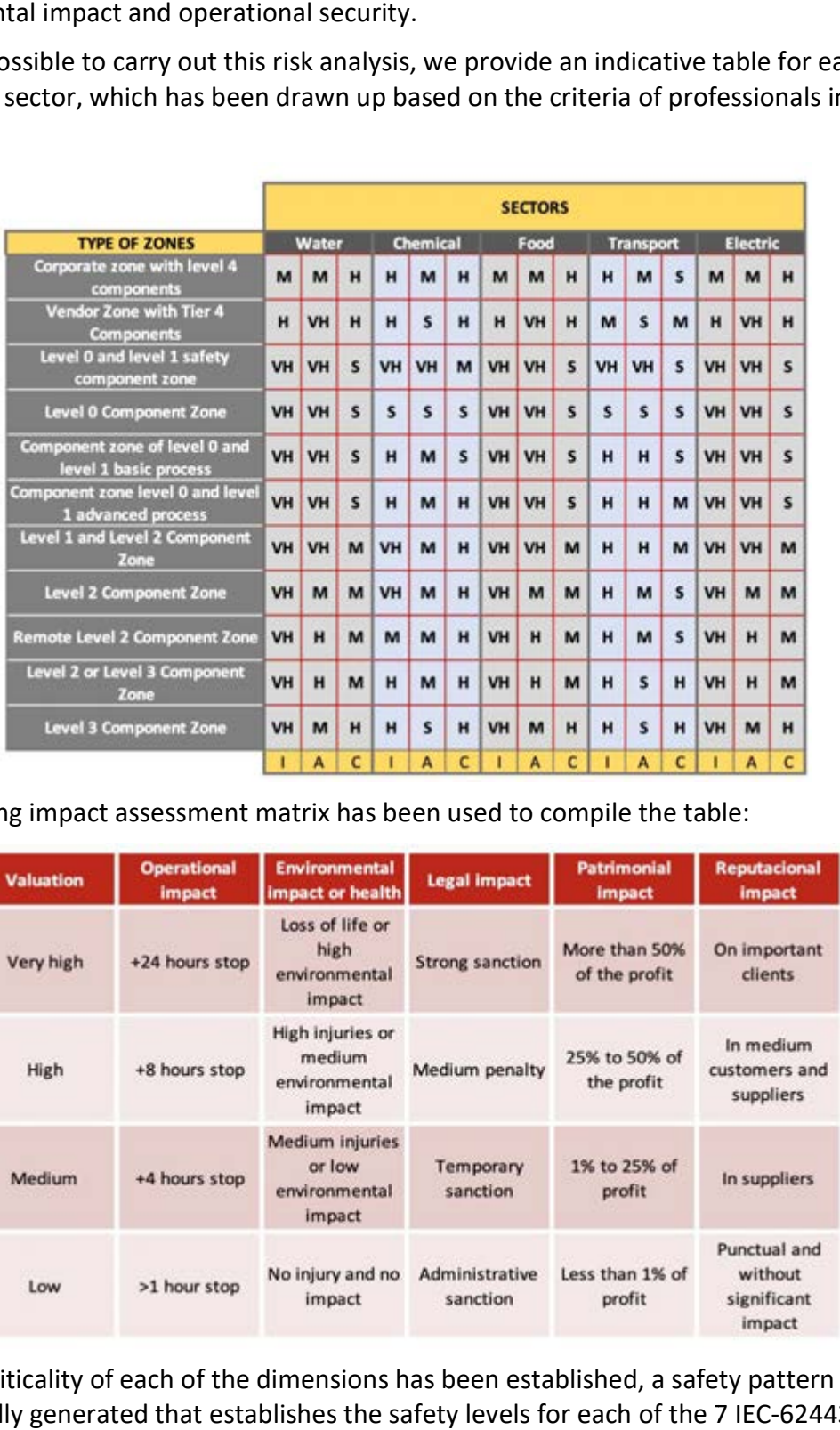

The following impact assessment matrix has been used to compile the table:

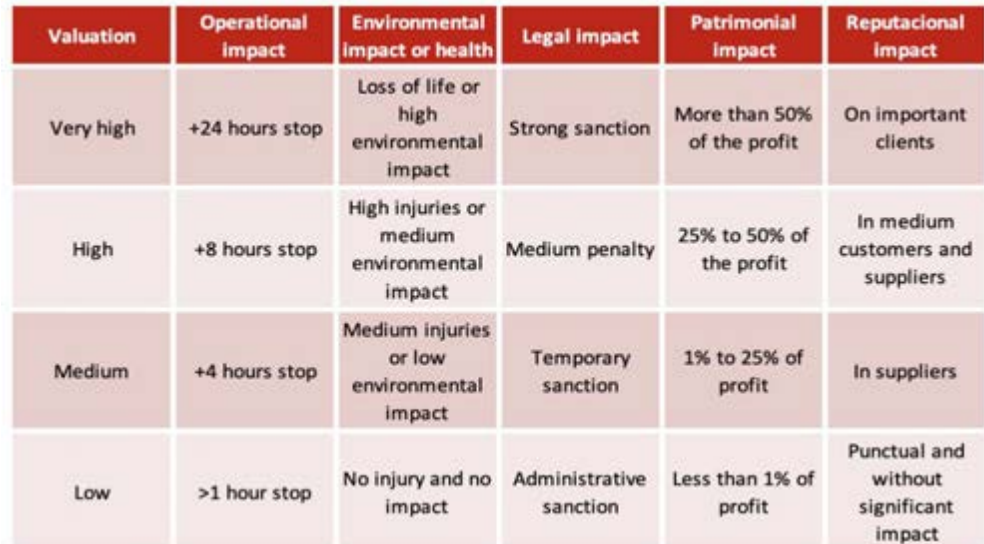

Once the criticality of each of the dimensions has been established, a safety pattern is automatically generated that establishes the safety levels for each of the 7 IEC-62443 categories according to the criticality correspondence defined by CCI, which can be seen in the following table: categories according to the criticality correspondence defined by CCI, \<br>the following table:<br>Security patterns (Criticality mapping to IEC-62243 security categories)

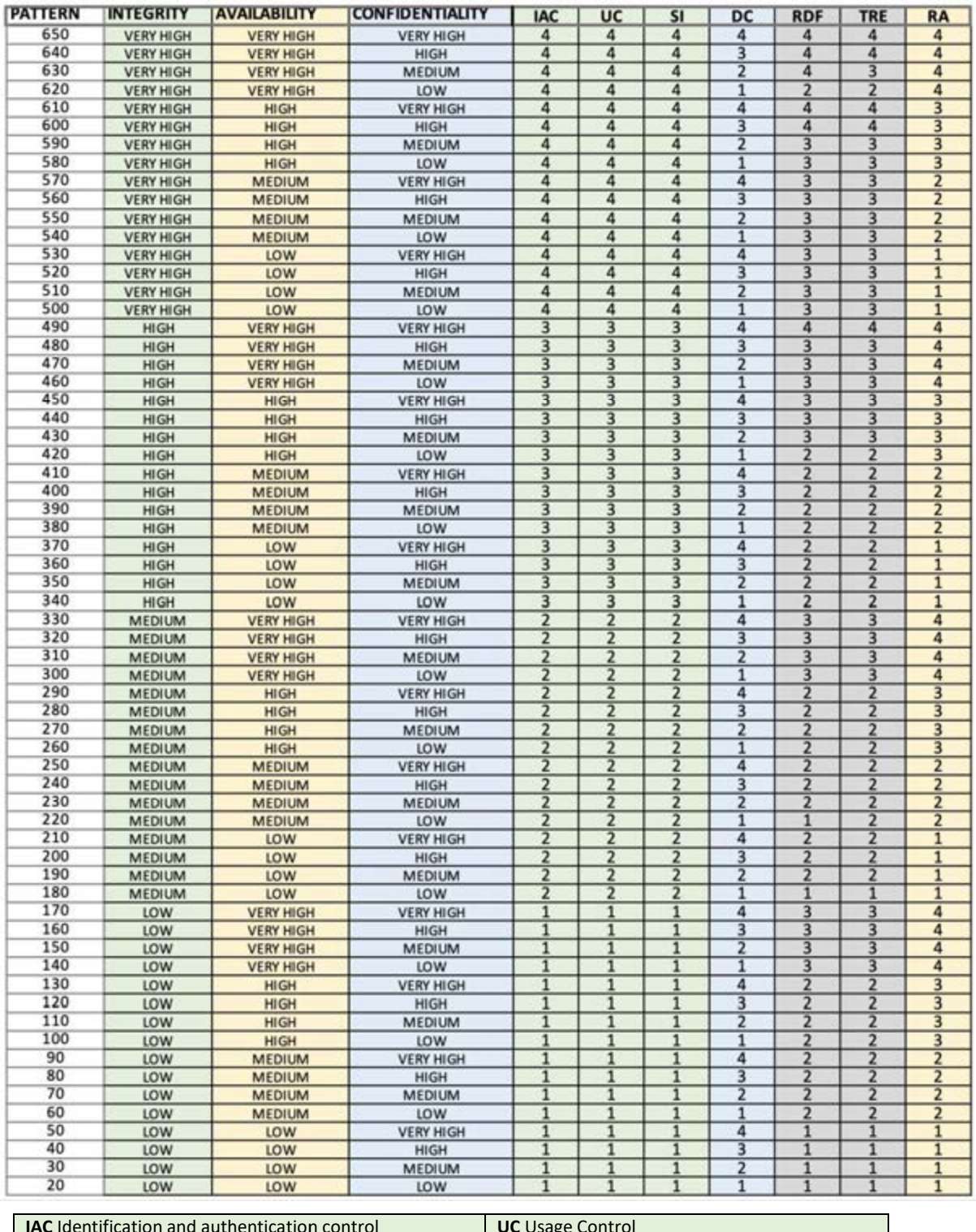

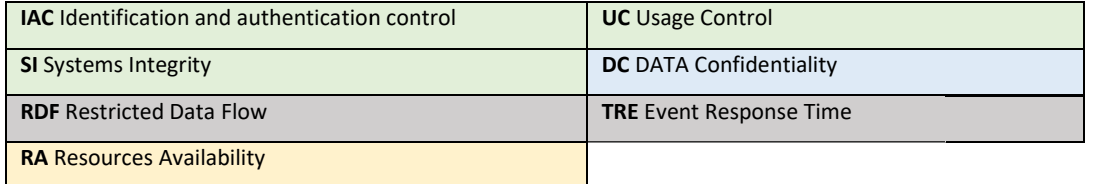

The numbers 1 to 4 correspond to the security levels of IEC-62443.

Below you will find a table with the meaning of each security level (SL):

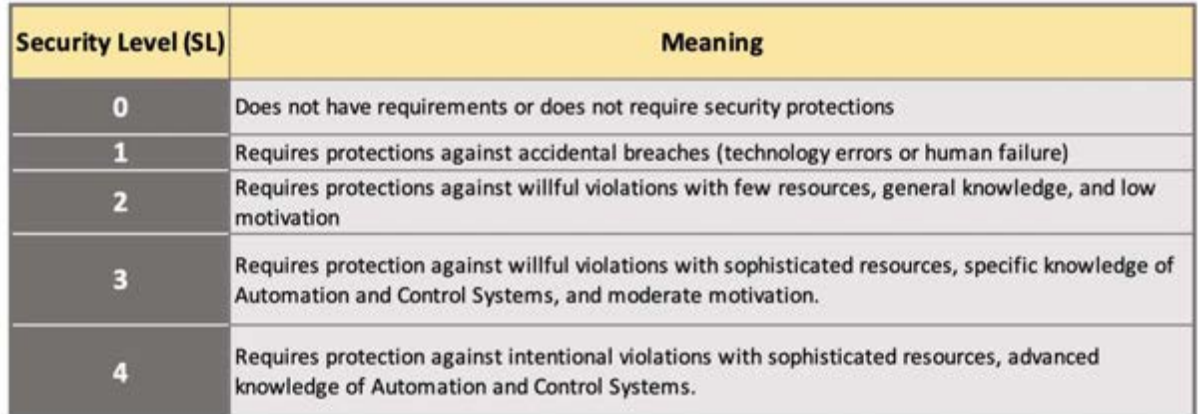

Once the zone is created, we can start incorporating components of the zone using the following button:

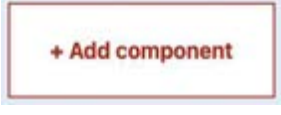

As when registering a zone, we must indicate the name of the component, its type and the quantity by selecting a range.

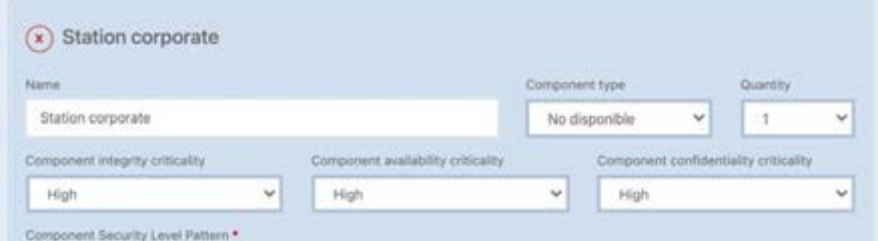

The type of component we can select will depend on the type of zone, and the number of components will be selected from a range. components will be selected from a range.

You should then review the criticality of the component, which shall match the criticality set You should then review the criticality of the component, which shall match the criticality<br>in the area. We can change the criticality in any of the dimensions, to raise or lower it.

#### Registration of conduits and their components

Within the project you will register conduits and their components according to the defined Within the project you will register conduits and their components according to the defined<br>architecture. For this purpose, you will have to indicate a conduit name and a description. As in the zones, you must establish the criticality of the conduit in each of the three dimensions. riticality in any of the dimen<br>**d their components**<br>ter conduits and their compo<br>pu will have to indicate a con<br>the criticality of the conduit

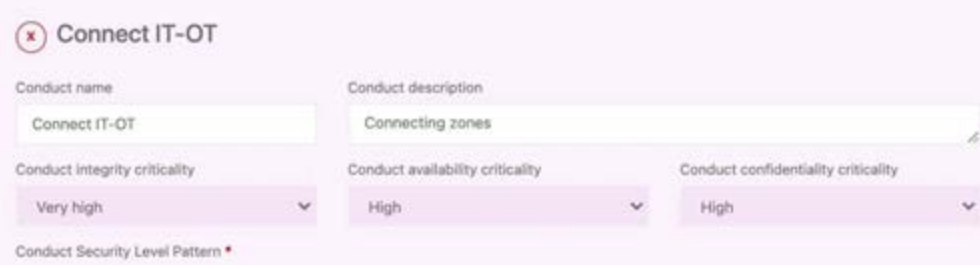

Once the criticality has been established, the source zone and the destination zone of the conduit must be indicated, and we can start to incorporate components of the conduit using the following button:

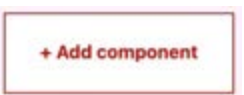

As when registering a zone, we must indicate the name of the component, its type and the quantity by selecting a range.

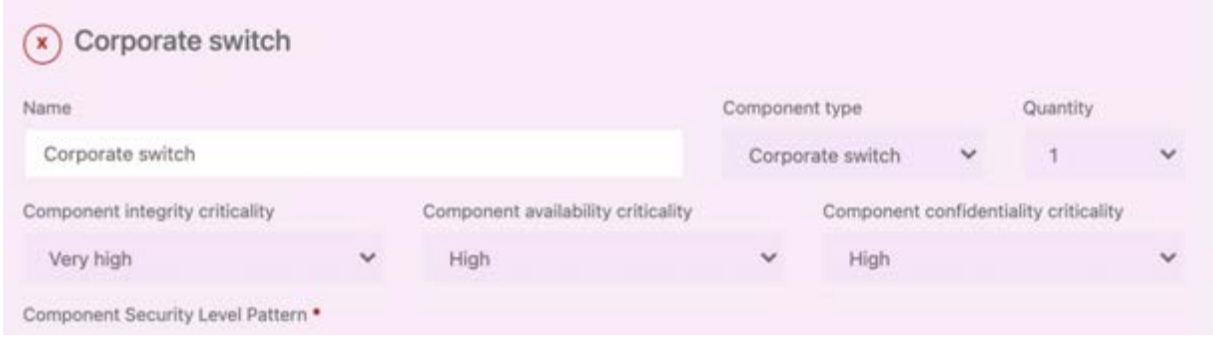

In addition to the type of component, you can set its quantity.

You should then review the criticality of the component, which shall match the criticality set in the area. We can change the criticality in any of the dimensions, to raise or lower it.

Once you have registered all the zones and their components, as well as the ducts and their components, you can save the project by clicking on

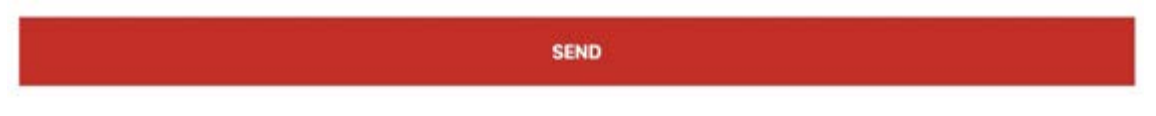

The process of securely submitting project information to a database can take a few seconds, depending on the size.